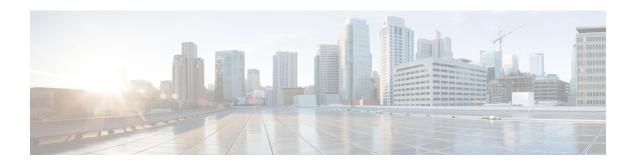

### **IP Multicast Commands**

This chapter contains product dependent IP Multicast commands.

- debug platform ip multicast, page 3
- ip igmp filter, page 5
- ip igmp max-groups, page 7
- ip igmp profile, page 9
- ip igmp snooping, page 11
- ip igmp snooping last-member-query-count, page 13
- ip igmp snooping last-member-query-interval, page 15
- ip igmp snooping querier, page 17
- ip igmp snooping report-suppression, page 19
- ip igmp snooping robustness-variable, page 21
- ip igmp snooping vlan immediate-leave, page 22
- ip igmp snooping vlan mrouter, page 23
- ip igmp snooping vlan static, page 25
- ip multicast auto-enable, page 27
- ip pim accept-register, page 28
- ip pim bsr-candidate, page 29
- ip pim dm-fallback, page 31
- ip pim rp-candidate, page 33
- ip pim send-rp-announce, page 35
- ip pim spt-threshold, page 37
- mrinfo, page 38
- mvr (global configuration), page 40
- mvr (interface configuration), page 43

- show ip igmp filter, page 45
- show ip igmp profile, page 46
- show ip igmp snooping, page 47
- show ip igmp snooping groups, page 49
- show ip igmp snooping igmpv2-tracking, page 51
- show ip igmp snooping mrouter, page 52
- show ip igmp snooping querier, page 53
- show ip pim all-vrfs tunnel, page 55
- show ip pim autorp, page 56
- show ip pim bsr-router, page 57
- show ip pim tunnel, page 58
- show mvr, page 60
- show mvr interface, page 61
- show mvr members, page 63
- show platform ip multicast, page 64

# debug platform ip multicast

To enable debugging of IP multicast routing, use the **debug platform ip multicast** command in EXEC mode. To disable debugging, use the **no** form of this command.

 $debug \ platform \ ip \ multicast \ \{all \ | \ mdb \ | \ mdfs-rp-retry \ | \ midb \ | \ mroute-rp \ | \ resources \ | \ retry \ | \ rpf-throttle \ | \ snoop-events \ | \ software-forward \ | \ swidb-events \ | \ vlan-locks \}$ 

no debug platform ip multicast {all | mdb | mdfs-rp-retry | midb | mroute-rp | resources | retry | rpf-throttle | snoop-events | software-forward | swidb-events | vlan-locks}

### **Syntax Description**

| all              | Displays all platform IP-multicast event debug messages.                                                                      |  |  |
|------------------|----------------------------------------------------------------------------------------------------|--|--|
|                  | <b>Note</b> Using this command can degrade the performance of the switch.                                                     |  |  |
| mdb              | Displays IP-multicast debug messages for multicast distributed fast switching (MDFS) multicast descriptor block (mdb) events. |  |  |
| mdfs-rp-retry    | Displays IP-multicast MDFS rendezvous point (RP) retry event debug messages.                                                  |  |  |
| midb             | Displays IP-multicast MDFS multicast interface descriptor block (MIDB) debug messages.                                        |  |  |
| mroute-rp        | Displays IP-multicast RP event debug messages.                                                                                |  |  |
| resources        | Displays IP-multicast hardware resource debug messages.                                                                       |  |  |
| retry            | Displays IP-multicast retry processing event debug messages.                                                                  |  |  |
| rpf-throttle     | Displays IP-multicast reverse path forwarding (RPF) throttle event debug messages.                                            |  |  |
| snoop-events     | Displays IP-multicast IGMP snooping event debug messages.                                                                     |  |  |
| software-forward | Displays IP-multicast software forwarding event debug messages.                                                               |  |  |
| swidb-events     | Displays IP-multicast MDFS software interface descriptor block (swidb) or global event debug messages.                        |  |  |
| vlan-locks       | Displays IP-multicast VLAN lock and unlock event debug messages.                                                              |  |  |

**Command Default** 

Debugging is disabled.

**Command Modes** 

User EXEC

Privileged EXEC

### **Command History**

| Release              | Modification                 |
|----------------------|------------------------------|
| Cisco IOS 15.0(2)EX1 | This command was introduced. |

### **Usage Guidelines**

The undebug platform ip multicast command is the same as the no debug platform ip multicast command.

When you enable debugging on a switch stack, it is enabled only on the stack master. To enable debugging on a stack member, you can start a session from the stack master by using the **session** *switch-number* EXEC command, and then enter the **debug** command at the command-line prompt of the stack member. You also can use the **remote command** *stack-member-number LINE* EXEC command on the stack master switch to enable debugging on a member switch without first starting a session.

| Command        | Description                                                         |
|----------------|---------------------------------------------------------------------|
| show debugging | Displays information about the types of debugging that are enabled. |

# ip igmp filter

To control whether or not all hosts on a Layer 2 interface can join one or more IP multicast groups by applying an Internet Group Management Protocol (IGMP) profile to the interface, use the **ip igmp filter** interface configuration command on the switch stack or on a standalone switch. To remove the specified profile from the interface, use the **no** form of this command.

ip igmp filter profile number

no ip igmp filter

### **Syntax Description**

|     | A1   |      | 1   |
|-----|------|------|-----|
| pro | tile | numi | ber |

The IGMP profile number to be applied. The range is 1 to 4294967295.

### **Command Default**

No IGMP filters are applied.

### **Command Modes**

Interface configuration

### **Command History**

| Release              | Modification                 |
|----------------------|------------------------------|
| Cisco IOS 15.0(2)EX1 | This command was introduced. |

### **Usage Guidelines**

You can apply IGMP filters only to Layer 2 physical interfaces; you cannot apply IGMP filters to routed ports, switch virtual interfaces (SVIs), or ports that belong to an EtherChannel group.

An IGMP profile can be applied to one or more switch port interfaces, but one port can have only one profile applied to it.

### **Examples**

This example shows how to configure IGMP profile 40 to permit the specified range of IP multicast addresses, then shows how to apply that profile to a port as a filter:

```
Switch(config) # ip igmp profile 40
Switch(config-igmp-profile) # permit
Switch(config-igmp-profile) # range 233.1.1.1 233.255.255.255
Switch(config-igmp-profile) # exit
Switch(config) # interface gigabitethernet1/0/2
Switch(config-if) # ip igmp filter 40
```

This example shows how to apply IGMP profile 22 to a port:

```
Switch(config)# interface gigabitethernet1/0/2
Switch(config-if)# ip igmp filter 22
```

You can verify your setting by using the **show running-config** privileged EXEC command and by specifying an interface.

| Command                          | Description                                                   |
|----------------------------------|---------------------------------------------------------------|
| ip igmp profile                  | Configures and enters IGMP Filter Profile configuration mode. |
| show ip dhep snooping statistics | Displays DHCP snooping statistics.                            |

# ip igmp max-groups

To set the maximum number of Internet Group Management Protocol (IGMP) groups that a Layer 2 interface can join or to configure the IGMP throttling action when the maximum number of entries is in the forwarding table, use the **ip igmp max-groups** interface configuration command on the switch stack or on a standalone switch. To set the maximum back to the default, which is to have no maximum limit, or to return to the default throttling action, which is to drop the report, use the **no** form of this command.

ip igmp max-groups {max number | action { deny | replace}}}
no ip igmp max-groups {max number | action}

### **Syntax Description**

| max number     | The maximum number of IGMP groups that an interface can join. The range is 0 to 4294967294. The default is no limit.                                               |
|----------------|----------------------------------------------------------------------------------------------------|
| action deny    | Drops the next IGMP join report when the maximum number of entries is in the IGMP snooping forwarding table. This is the default action.                           |
| action replace | Replaces the existing group with the new group for which the IGMP report was received when the maximum number of entries is in the IGMP snooping forwarding table. |

### **Command Default**

The default maximum number of groups is no limit.

After the switch learns the maximum number of IGMP group entries on an interface, the default throttling action is to drop the next IGMP report that the interface receives and to not add an entry for the IGMP group to the interface.

### **Command Modes**

Interface configuration

### **Command History**

| Release              | Modification                 |
|----------------------|------------------------------|
| Cisco IOS 15.0(2)EX1 | This command was introduced. |

### **Usage Guidelines**

You can use this command only on Layer 2 physical interfaces and on logical EtherChannel interfaces. You cannot set IGMP maximum groups for routed ports, switch virtual interfaces (SVIs), or ports that belong to an EtherChannel group.

Follow these guidelines when configuring the IGMP throttling action:

• If you configure the throttling action as deny and set the maximum group limitation, the entries that were previously in the forwarding table are not removed but are aged out. After these entries are aged

out, when the maximum number of entries is in the forwarding table, the switch drops the next IGMP report received on the interface.

- If you configure the throttling action as replace and set the maximum group limitation, the entries that were previously in the forwarding table are removed. When the maximum number of entries is in the forwarding table, the switch replaces a randomly selected multicast entry with the received IGMP report.
- When the maximum group limitation is set to the default (no maximum), entering the **ip igmp max-groups** {deny | replace} command has no effect.

### **Examples**

This example shows how to limit to 25 the number of IGMP groups that a port can join:

```
Switch(config)# interface gigabitethernet1/0/2
Switch(config-if)# ip igmp max-groups 25
```

This example shows how to configure the switch to replace the existing group with the new group for which the IGMP report was received when the maximum number of entries is in the forwarding table:

```
Switch(config)# interface gigabitethernet2/0/1
Switch(config-if)# ip igmp max-groups action replace
```

You can verify your setting by using the **show running-config** privileged EXEC command and by specifying an interface.

# ip igmp profile

To create an Internet Group Management Protocol (IGMP) profile and enter IGMP profile configuration mode, use the **ip igmp profile** global configuration command on the switch stack or on a standalone switch. From this mode, you can specify the configuration of the IGMP profile to be used for filtering IGMP membership reports from a switchport. To delete the IGMP profile, use the **no** form of this command.

ip igmp profile profile number

no ip igmp profile profile number

### **Syntax Description**

| profile number | The IGMP profile number being configured. The range is from 1 to |
|----------------|------------------------------------------------------------------|
|                | 4294967295.                                                      |

### **Command Default**

No IGMP profiles are defined. When configured, the default action for matching an IGMP profile is to deny matching addresses.

### **Command Modes**

Global configuration

### **Command History**

| Release              | Modification                 |
|----------------------|------------------------------|
| Cisco IOS 15.0(2)EX1 | This command was introduced. |

### **Usage Guidelines**

When you are in IGMP profile configuration mode, you can create the profile by using these commands:

- deny—Specifies that matching addresses are denied; this is the default condition.
- exit—Exits from igmp-profile configuration mode.
- no—Negates a command or resets to its defaults.
- permit—Specifies that matching addresses are permitted.
- range—Specifies a range of IP addresses for the profile. This can be a single IP address or a range with a start and an end address.

When entering a range, enter the low IP multicast address, a space, and the high IP multicast address.

You can apply an IGMP profile to one or more Layer 2 interfaces, but each interface can have only one profile applied to it.

### **Examples**

This example shows how to configure IGMP profile 40 that permits the specified range of IP multicast addresses:

```
Switch(config)# ip igmp profile 40
Switch(config-igmp-profile)# permit
Switch(config-igmp-profile)# range 233.1.1.1 233.255.255.255
```

You can verify your settings by using the **show ip igmp profile** privileged EXEC command.

| Command              | Description                                                 |
|----------------------|-------------------------------------------------------------|
| ip igmp filter       | Applies IGMP profile to the interface.                      |
| show ip igmp profile | Displays configured IGMP profiles specified by the command. |

# ip igmp snooping

To globally enable Internet Group Management Protocol (IGMP) snooping on the switch or to enable it on a per-VLAN basis, use the **ip igmp snooping** global configuration command on the switch stack or on a standalone switch. To return to the default setting, use the **no** form of this command.

ip igmp snooping [vlan vlan-id]

no ip igmp snooping [vlan vlan-id]

### **Syntax Description**

| vlan vlan-id | (Optional) Enables IGMP snooping on the specified VLAN. The range is 1 to |
|--------------|---------------------------------------------------------------------------|
|              | 1001 and 1006 to 4094.                                                    |

### **Command Default**

IGMP snooping is globally enabled on the switch.

IGMP snooping is enabled on VLAN interfaces.

### **Command Modes**

Global configuration

### **Command History**

| Release              | Modification                 |
|----------------------|------------------------------|
| Cisco IOS 15.0(2)EX1 | This command was introduced. |

### **Usage Guidelines**

When IGMP snooping is enabled globally, it is enabled in all of the existing VLAN interfaces. When IGMP snooping is globally disabled, it is disabled on all of the existing VLAN interfaces.

VLAN IDs 1002 to 1005 are reserved for Token Ring and FDDI VLANs and cannot be used in IGMP snooping.

### **Examples**

This example shows how to globally enable IGMP snooping:

Switch(config) # ip igmp snooping

This example shows how to enable IGMP snooping on VLAN 1:

Switch(config) # ip igmp snooping vlan 1

You can verify your settings by entering the show ip igmp snooping privileged EXEC command.

### **Related Commands**

OL-29425-01

| Command                             | Description                            |
|-------------------------------------|----------------------------------------|
| ip igmp snooping report-suppression | Enables IGMP report suppression.       |
| show ip igmp snooping               | Displays IGMP snooping configurations. |

| Command                       | Description                                                                |
|-------------------------------|----------------------------------------------------------------------------|
| show ip igmp snooping groups  | Displays the IGMP snooping multicast table.                                |
| show ip igmp snooping mrouter | Displays the IGMP snooping multicast router ports.                         |
| show ip igmp snooping querier | Displays the configuration and operation information for the IGMP querier. |

# ip igmp snooping last-member-query-count

To configure how often Internet Group Management Protocol (IGMP) snooping will send query messages in response to receiving an IGMP leave message, use the **ip igmp snooping last-member-query-count** command in global configuration or bridge domain configuration mode. To set *count* to the default value, use the **no** form of the command.

ip igmp snooping [vlan vlan-id] last-member-query-count count no ip igmp snooping [vlan vlan-id] last-member-query-count count

### **Syntax Description**

| vlan vlan-id | (Optional) Sets the count value on a specific VLAN ID. The range is from 1 to 1001. Do not enter leading zeroes. |
|--------------|----------------------------------------------------------------------------------------------------|
| count        | The interval at which query messages are sent, in milliseconds. The range is from 1 to 7. The default is 2.      |

#### **Command Default**

A query is sent every 2 milliseconds.

### **Command Modes**

Global configuration

Bridge domain configuration

### **Command History**

| Release              | Modification                 |
|----------------------|------------------------------|
| Cisco IOS 15.0(2)EX1 | This command was introduced. |

### **Usage Guidelines**

When a multicast host leaves a group, the host sends an IGMP leave message. To check if this host is the last to leave the group, IGMP query messages are sent when the leave message is seen until the **last-member-query-interval** timeout period expires. If no response to the last-member queries are received before the timeout period expires, the group record is deleted.

Use the **ip igmp snooping last-member-query-interval** command to configure the timeout period.

When both IGMP snooping immediate-leave processing and the query count are configured, immediate-leave processing takes precedence.

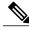

Note

Do not set the count to 1 because the loss of a single packet (the query packet from the switch to the host or the report packet from the host to the switch) may result in traffic forwarding being stopped even if there is still a receiver. Traffic continues to be forwarded after the next general query is sent by the switch, but the interval during which a receiver may not receive the query could be as long as 1 minute (with the default query interval).

The leave latency in Cisco IOS software may increase by up to one last-member-query-interval (LMQI) value when the switch is processing more than one leave within an LMQI. In this case, the average leave latency is determined by the (count + 0.5) \* LMQI. The result is that the default leave latency can range from 2.0 to 3.0 seconds with an average of 2.5 seconds under a higher load of IGMP leave processing. The leave latency under load for the minimum LMQI value of 100 milliseconds and a count of 1 is from 100 to 200 milliseconds, with an average of 150 milliseconds. This is done to limit the impact of higher rates of IGMP leave messages.

### **Examples**

The following example sets the last member query count to 5:

Switch(config) # ip igmp snooping last-member-query-count 5

# ip igmp snooping last-member-query-interval

To enable the Internet Group Management Protocol (IGMP) configurable-leave timer globally or on a per-VLAN basis, use the **ip igmp snooping last-member-query-interval** command in global configuration mode. Use the **no** form of the command to return to the default setting.

ip igmp snooping [vlan vlan-id] last-member-query-interval time no ip igmp snooping [vlan vlan-id] last-member-query-interval time

### **Syntax Description**

| vlan vlan-id | (Optional) Enables IGMP snooping and the leave timer on the specified VLAN. The range is 1 to 1001 and 1006 to 4094. |
|--------------|----------------------------------------------------------------------------------------------------|
| time         | Interval time out in seconds. The range is 100 to 32767 milliseconds.                                                |

### **Command Default**

The default timeout setting is 1000 milliseconds.

### **Command Modes**

Global configuration

### **Command History**

| Release              | Modification                 |
|----------------------|------------------------------|
| Cisco IOS 15.0(2)EX1 | This command was introduced. |

### **Usage Guidelines**

When IGMP snooping is globally enabled, IGMP snooping is enabled on all the existing VLAN interfaces. When IGMP snooping is globally disabled, IGMP snooping is disabled on all the existing VLAN interfaces.

VLAN IDs 1002 to 1005 are reserved for Token Ring and FDDI VLANs and cannot be used in IGMP snooping.

Configuring the leave timer on a VLAN overrides the global setting.

The IGMP configurable leave time is only supported on devices running IGMP Version 2.

The configuration is saved in NVRAM.

### **Examples**

This example shows how to globally enable the IGMP leave timer for 2000 milliseconds:

Switch(config) # ip igmp snooping last-member-query-interval 2000

This example shows how to configure the IGMP leave timer for 3000 milliseconds on VLAN 1:

Switch(config)# ip igmp snooping vlan 1 last-member-query-interval 3000

This example shows how to configure the IGMP leave timer for 3000 milliseconds on VLAN 1:

 ${\tt Switch}\,(\texttt{config})\,\#\,\,\textbf{ip}\,\,\textbf{igmp}\,\,\textbf{snooping}\,\,\textbf{vlan}\,\,\textbf{1}\,\,\textbf{last-member-query-interval}\,\,\textbf{3000}$ 

You can verify your settings by entering the **show ip igmp snooping** privileged EXEC command.

| Command                               | Description                                                               |
|---------------------------------------|---------------------------------------------------------------------------|
| ip igmp snooping                      | Enables IGMP snooping.                                                    |
| ip igmp snooping vlan immediate-leave | enables IGMPv2 immediate leave processing                                 |
| ip igmp snooping vlan mrouter         | Adds a multicast router port or configures the multicast learning method. |
| ip igmp snooping vlan static          | Enables IGMP snooping and statically adds a Layer 2 port.                 |
| show ip igmp snooping                 | Displays IGMP snooping configurations.                                    |

# ip igmp snooping querier

To globally enable the Internet Group Management Protocol (IGMP) querier function in Layer 2 networks, use the **ip igmp snooping querier** global configuration command. Use the command with keywords to enable and configure the IGMP querier feature on a VLAN interface. To return to the default settings, use the **no** form of this command.

ip igmp snooping [vlan vlan-id] querier [address ip-address | max-response-time response-time | query-interval interval-count | tcn query {count count | interval interval} | timer expiry expiry-time | version version]

no ip igmp snooping [vlan vlan-id] querier [address | max-response-time | query-interval | tcn query {count | interval} | timer expiry | version]

### **Syntax Description**

| (Optional) Enables IGMP snooping and the IGMP querier function on the specified VLAN. The range is 1 to 1001 and 1006 to 4094.                                 |
|----------------------------------------------------------------------------------------------------|
| (Optional) Specifies a source IP address. If you do not specify an IP address, the querier tries to use the global IP address configured for the IGMP querier. |
| (Optional) Sets the maximum time to wait for an IGMP querier report. The range is 1 to 25 seconds.                                                             |
| (Optional) Sets the interval between IGMP queriers. The range is 1 to 18000 seconds.                                                                           |
| (Optional) Sets parameters related to Topology Change Notifications (TCNs).                                                                                    |
| Sets the number of TCN queries to be executed during the TCN interval time. The range is 1 to 10.                                                              |
| Sets the TCN query interval time. The range is 1 to 255.                                                                                                    |
| (Optional) Sets the length of time until the IGMP querier expires. The range is 60 to 300 seconds.                                                             |
| (Optional) Selects the IGMP version number that the querier feature uses. Select 1 or 2.                                                                       |
|                                                                                                    |

### **Command Default**

The IGMP snooping querier feature is globally disabled on the switch.

When enabled, the IGMP snooping querier disables itself if it detects IGMP traffic from a multicast-enabled device.

#### **Command Modes**

Global configuration

### **Command History**

| Release              | Modification                 |
|----------------------|------------------------------|
| Cisco IOS 15.0(2)EX1 | This command was introduced. |

### **Usage Guidelines**

Use this command to enable IGMP snooping to detect the IGMP version and IP address of a device that sends IGMP query messages, which is also called a querier.

By default, the IGMP snooping querier is configured to detect devices that use IGMP Version 2 (IGMPv2) but does not detect clients that are using IGMP Version 1 (IGMPv1). You can manually configure the max-response-time value when devices use IGMPv2. You cannot configure the max-response-time when devices use IGMPv1. (The value cannot be configured and is set to zero).

Non-RFC compliant devices running IGMPv1 might reject IGMP general query messages that have a non-zero value as the max-response-time value. If you want the devices to accept the IGMP general query messages, configure the IGMP snooping querier to run IGMPv1.

VLAN IDs 1002 to 1005 are reserved for Token Ring and FDDI VLANs and cannot be used in IGMP snooping.

### **Examples**

This example shows how to globally enable the IGMP snooping querier feature:

Switch(config)# ip igmp snooping querier

This example shows how to set the IGMP snooping querier maximum response time to 25 seconds:

Switch(config) # ip igmp snooping querier max-response-time 25

This example shows how to set the IGMP snooping querier interval time to 60 seconds:

Switch(config) # ip igmp snooping querier query-interval 60

This example shows how to set the IGMP snooping querier TCN query count to 25:

Switch(config)# ip igmp snooping querier tcn count 25

This example shows how to set the IGMP snooping querier timeout to 60 seconds:

Switch(config)# ip igmp snooping querier timeout expiry 60

This example shows how to set the IGMP snooping querier feature to version 2:

Switch(config) # ip igmp snooping querier version 2

You can verify your settings by entering the **show ip igmp snooping** privileged EXEC command.

| Command                             | Description                                 |
|-------------------------------------|---------------------------------------------|
| ip igmp snooping report-suppression | Enables IGMP report suppression.            |
| show ip igmp snooping               | Displays IGMP snooping configurations.      |
| show ip igmp snooping groups        | Displays the IGMP snooping multicast table. |

# ip igmp snooping report-suppression

To enable Internet Group Management Protocol (IGMP) report suppression, use the **ip igmp snooping report-suppression** global configuration command on the switch stack or on a standalone switch. To disable IGMP report suppression and to forward all IGMP reports to multicast routers, use the **no** form of this command.

ip igmp snooping report-suppression no ip igmp snooping report-suppression

**Syntax Description** This command has no arguments or keywords.

**Command Default** IGMP report suppression is enabled.

**Command Modes** Global configuration

### **Command History**

| Release              | Modification                 |
|----------------------|------------------------------|
| Cisco IOS 15.0(2)EX1 | This command was introduced. |

### **Usage Guidelines**

IGMP report suppression is supported only when the multicast query has IGMPv1 and IGMPv2 reports. This feature is not supported when the query includes IGMPv3 reports.

The switch uses IGMP report suppression to forward only one IGMP report per multicast router query to multicast devices. When IGMP router suppression is enabled (the default), the switch sends the first IGMP report from all hosts for a group to all the multicast routers. The switch does not send the remaining IGMP reports for the group to the multicast routers. This feature prevents duplicate reports from being sent to the multicast devices.

If the multicast router query includes requests only for IGMPv1 and IGMPv2 reports, the switch forwards only the first IGMPv1 or IGMPv2 report from all hosts for a group to all of the multicast routers. If the multicast router query also includes requests for IGMPv3 reports, the switch forwards all IGMPv1, IGMPv2, and IGMPv3 reports for a group to the multicast devices.

If you disable IGMP report suppression by entering the **no ip igmp snooping report-suppression** command, all IGMP reports are forwarded to all of the multicast routers.

### **Examples**

This example shows how to disable report suppression:

Switch(config) # no ip igmp snooping report-suppression

You can verify your settings by entering the **show ip igmp snooping** privileged EXEC command.

| Command               | Description                            |  |
|-----------------------|----------------------------------------|--|
| show ip igmp snooping | Displays IGMP snooping configurations. |  |

# ip igmp snooping robustness-variable

To configure the IGMP robustness variable globally or on a per-VLAN basis, use the **ip igmp snooping robustness-variable** command in global configuration mode. Use the **no** form of the command to return to the default setting.

ip igmp snooping [vlan vlan-id] robustness-variable number no ip igmp snooping [vlan vlan-id] robustness-variable number

### **Syntax Description**

| vlan vlan-id | (Optional) Enables IGMP snooping and the leave timer on the specified VLAN. The range is 1 to 1001 and 1006 to 4094. |
|--------------|----------------------------------------------------------------------------------------------------|
| number       | Robustness variable number. The range is 1 to 3.                                                                     |

**Command Default** 

None

**Command Modes** 

Global configuration

### **Command History**

| Release              | Modification                 |
|----------------------|------------------------------|
| Cisco IOS 15.0(2)EX1 | This command was introduced. |

# ip igmp snooping vlan immediate-leave

To enable IGMPv2 immediate leave processing, use the **immediate-leave** global configuration command on the switch stack or on a standalone switch. To return to the default settings, use the **no** form of this command.

ip igmp snooping vlan *vlan-id* immediate-leave no ip igmp snooping vlan *vlan-id* immediate-leave

**Syntax Description** 

| vlan-id | Enables IGMPv2 immediate leave processing in the specified VLAN. The range is |
|---------|-------------------------------------------------------------------------------|
|         | 1 to 1001 and 1006 to 4094.                                                   |

**Command Default** By default

By default, IGMPv2 immediate leave processing is off.

**Command Modes** 

Global configuration

**Command History** 

| Release              | Modification                 |
|----------------------|------------------------------|
| Cisco IOS 15.0(2)EX1 | This command was introduced. |

**Usage Guidelines** 

You can verify your settings by entering the show ip igmp snooping privileged EXEC command.

# ip igmp snooping vlan mrouter

To add a multicast router port or to configure the multicast learning method, use the ip igmp snooping mrouter global configuration command on the switch stack or on a standalone switch. To return to the default settings, use the **no** form of this command.

ip igmp snooping vlan vlan-id mrouter {interface interface-id | learn {cgmp | pim-dvmrp} } no ip igmp snooping vlan vlan-id mrouter {interface interface-id | learn {cgmp | pim-dvmrp} }

### **Syntax Description**

| vlan-id | Enables IGMP snooping and adds the port in the specified VLAN as the multicast |
|---------|--------------------------------------------------------------------------------|
|         | router port. The range is 1 to 1001 and 1006 to 4094.                          |

interface interface-id Specifies the next-hop interface to the multicast router. The interface-id value has these options:

- fastethernet interface number—A Fast Ethernet IEEE 802.3 interface.
- gigabitethernet interface number—A Gigabit Ethernet IEEE 802.3z interface.
- tengigabitethernet interface number—A 10-Gigabit Ethernet IEEE 802.3z interface.
- port-channel interface number—A channel interface. The range is 0 to 48.

| learn     | Specifies the multicast router learning method.  Sets the switch to learn multicast router ports by snooping on Cisco Group Management Protocol (CGMP) packets.                |  |
|-----------|----------------------------------------------------------------------------------------------------|--|
| cgmp      |                                                                                                    |  |
| pim-dvmrp | Sets the switch to learn multicast router ports by snooping on IGMP queries and Protocol-Independent Multicast-Distance Vector Multicast Routing Protocol (PIM-DVMRP) packets. |  |

### **Command Default**

By default, there are no multicast router ports.

The default learning method is pim-dvmrp to snoop IGMP queries and PIM-DVMRP packets.

### **Command Modes**

Global configuration

### **Command History**

| Release              | Modification                 |
|----------------------|------------------------------|
| Cisco IOS 15.0(2)EX1 | This command was introduced. |

### **Usage Guidelines**

VLAN IDs 1002 to 1005 are reserved for Token Ring and FDDI VLANs and cannot be used in IGMP snooping.

The CGMP learn method is useful for reducing control traffic.

The configuration is saved in NVRAM.

### **Examples**

This example shows how to configure a port as a multicast router port:

Switch(config)# ip igmp snooping vlan 1 mrouter interface gigabitethernet1/0/2

This example shows how to specify the multicast router learning method as CGMP:

Switch(config)# ip igmp snooping vlan 1 mrouter learn cgmp

You can verify your settings by entering the **show ip igmp snooping** privileged EXEC command.

| Command                             | Description                                                                |
|-------------------------------------|----------------------------------------------------------------------------|
| ip igmp snooping report-suppression | Enables IGMP report suppression.                                           |
| show ip igmp snooping               | Displays IGMP snooping configurations.                                     |
| show ip igmp snooping groups        | Displays the IGMP snooping multicast table.                                |
| show ip igmp snooping mrouter       | Displays the IGMP snooping multicast router ports.                         |
| show ip igmp snooping querier       | Displays the configuration and operation information for the IGMP querier. |

# ip igmp snooping vlan static

To enable Internet Group Management Protocol (IGMP) snooping and to statically add a Layer 2 port as a member of a multicast group, use the **ip igmp snooping vlan static** global configuration command on the switch stack or on a standalone switch. Use the **no** form of this command to remove ports specified as members of a static multicast group.

ip igmp snooping vlan vlan-id static ip-address interface interface-id no ip igmp snooping vlan vlan-id static ip-address interface interface-id

### **Syntax Description**

| vlan-id                | Enables IGMP snooping on the specified VLAN. The range is 1 to 1001 and 1006 to 4094.        |
|------------------------|----------------------------------------------------------------------------------------------|
| ip-address             | Adds a Layer 2 port as a member of a multicast group with the specified group IP address.    |
| interface interface-id | Specifies the interface of the member port. The <i>interface-id</i> value has these options: |
|                        | • fastethernet interface number—A Fast Ethernet IEEE 802.3 interface.                        |
|                        | • gigabitethernet interface number—A Gigabit Ethernet IEEE 802.3z interface.                 |
|                        | • tengigabitethernet interface number—A 10-Gigabit Ethernet IEEE 802.3z interface.           |
|                        | • port-channel interface number—A channel interface. The range is 0 to 48.                   |

### **Command Default**

By default, there are no ports statically configured as members of a multicast group.

### **Command Modes**

Global configuration

### **Command History**

| Release              | Modification                 |
|----------------------|------------------------------|
| Cisco IOS 15.0(2)EX1 | This command was introduced. |

### **Usage Guidelines**

VLAN IDs 1002 to 1005 are reserved for Token Ring and FDDI VLANs and cannot be used in IGMP snooping. The configuration is saved in NVRAM.

### **Examples**

This example shows how to statically configure a host on an interface:

You can verify your settings by entering the **show ip igmp snooping** privileged EXEC command.

| Command                             | Description                                                                |
|-------------------------------------|----------------------------------------------------------------------------|
| ip igmp snooping report-suppression | Enables IGMP report suppression.                                           |
| show ip igmp snooping               | Displays IGMP snooping configurations.                                     |
| show ip igmp snooping groups        | Displays the IGMP snooping multicast table.                                |
| show ip igmp snooping mrouter       | Displays the IGMP snooping multicast router ports.                         |
| show ip igmp snooping querier       | Displays the configuration and operation information for the IGMP querier. |

# ip multicast auto-enable

To support authentication, authorization, and accounting (AAA) enabling of IP multicast, use the **ip multicast auto-enable** command. This command allows multicast routing to be enabled dynamically on dialup interfaces using a AAA attributes from a RADIUS server. To disable IP multicast for AAA, use the **no** form of the command.

ip multicast auto-enable

no ip multicast auto-enable

**Syntax Description** This command has no arguments or keywords.

**Command Default** None

**Command Modes** Global configuration

**Command History** 

| Release              | Modification                 |
|----------------------|------------------------------|
| Cisco IOS 15.0(2)EX1 | This command was introduced. |

### **Usage Guidelines**

**Examples** This example shows how to enable authentication, authorization, and accounting (AAA) on IP multicast:

Switch(config)# ip multicast auto-enable

# ip pim accept-register

To configure a candidate rendezvous point (RP) switch to filter Protocol Independent Multicast (PIM) register messages, use the **ip pim accept-register** command in global configuration mode. To disable this function, use the **no** form of this command.

ip pim [vrf vrf-name ] accept-register {list access-list}
no ip pim [vrf vrf-name ] accept-register

### **Syntax Description**

| vrf vrf-name     | (Optional) Configures a PIM register filter on candidate RPs for (S, G) traffic associated with the multicast Virtual Private Network (VPN) routing and forwarding (MVRF) instance specified for the <i>vrf-name</i> argument.                             |
|------------------|----------------------------------------------------------------------------------------------------|
| list access-list | Specifies the <i>access-list</i> argument as a number or name that defines the (S, G) traffic in PIM register messages to be permitted or denied. The range is 100 to 199 and an expanded range of 2000 to 2699. An IP-named access list can also be used. |

### **Command Default**

No PIM register filters are configured.

### **Command Modes**

Global configuration

### **Command History**

| Release              | Modification                 |
|----------------------|------------------------------|
| Cisco IOS 15.0(2)EX1 | This command was introduced. |

### **Usage Guidelines**

Use this command to prevent unauthorized sources from registering with the RP. If an unauthorized source sends a register message to the RP, the RP will immediately send back a register-stop message.

The access list provided for the **ip pim accept-register** command should only filter on IP source addresses and IP destination addresses. Filtering on other fields (for example, IP protocol or UDP port number) will not be effective and may cause undesired traffic to be forwarded from the RP down the shared tree to multicast group members. If more complex filtering is desired, use the **ip multicast boundary** command instead.

### **Examples**

The following example shows how to permit register packets for any source address sending to any group range, with the exception of source address 172.16.10.1 sending to the SSM group range (232.0.0.0/8). These are denied. These statements should be configured on all candidate RPs because candidate RPs will receive PIM registers from first hop routers or switches.

```
Switch(config)# ip pim accept-register list ssm-range
Switch(config)# ip access-list extended ssm-range
Switch(config-ext-nacl)# deny ip any 232.0.0.0 0.255.255.255
Switch(config-ext-nacl)# permit ip any any
```

# ip pim bsr-candidate

To configure the switch to be a candidate BSR, use the **ip pim bsr-candidate** command in global configuration mode. To remove the switch as a candidate BSR, use the **no** form of this command.

ip pim [vrf vrf-name] bsr-candidate interface-id [hash-mask-length] [priority]
no ip pim [vrf vrf-name] bsr-candidate

### **Syntax Description**

| vrf vrf-name     | (Optional) Configures the switch to be a candidate BSR for the Multicast Virtual Private Network (MVPN) routing and forwarding (MVRF) instance specified for the vrf-name argument.                                                                                                    |
|------------------|----------------------------------------------------------------------------------------------------|
| interface-id     | ID of the interface on this switch from which the BSR address is derived to make it a candidate. This interface must be enabled for Protocol Independent Multicast (PIM) using the <b>ip pim</b> command. Valid interfaces include physical ports, port channels, and VLANs.                                                                                                    |
| hash-mask-length | (Optional) Length of a mask (32 bits maximum) that is to be ANDed with the group address before the PIMv2 hash function is called. All groups with the same seed hash correspond to the same rendezvous point (RP). For example, if this value is 24, only the first 24 bits of the group addresses matter. The hash mask length allows one RP to be used for multiple groups. The default hash mask length is 0. |
| priority         | (Optional) Priority of the candidate BSR (C-BSR). The range is from 0 to 255. The default priority is 0. The C-BSR with the highest priority value is preferred.                                                                                                    |

### **Command Default**

The switch is not configured to announce itself as a candidate BSR.

### **Command Modes**

Global configuration

### **Command History**

| Release              | Modification                 |
|----------------------|------------------------------|
| Cisco IOS 15.0(2)EX1 | This command was introduced. |

### **Usage Guidelines**

The interface specified for this command must be enabled for Protocol Independent Multicast (PIM) using the **ip pim** command.

This command configures the switch to send BSR messages to all of its PIM neighbors, with the address of the designated interface as the BSR address.

This command should be configured on backbone switches that have good connectivity to all parts of the PIM domain.

The BSR mechanism is specified in RFC 2362. Candidate RP (C-RP) switches unicast C-RP advertisement packets to the BSR. The BSR then aggregates these advertisements in BSR messages, which it regularly multicasts with a TTL of 1 to the ALL-PIM-ROUTERS group address, 224.0.0.13. The multicasting of these messages is handled by hop-by-hop RPF flooding; so no preexisting IP multicast routing setup is required (unlike with AutoRP). In addition, the BSR does not preselect the designated RP for a particular group range (unlike AutoRP); instead, each switch that receives BSR messages will elect RPs for group ranges based on the information in the BSR messages.

Cisco switches always accept and process BSR messages. There is no command to disable this function.

Cisco switches perform the following steps to determine which C-RP is used for a group:

- A longest match lookup is performed on the group prefix that is announced by the BSR C-RPs.
- If more than one BSR-learned C-RP are found by the longest match lookup, the C-RP with the lowest priority (configured with the **ip pim rp-candidate** command) is preferred.
- If more than one BSR-learned C-RP have the same priority, the BSR hash function is used to select the RP for a group.
- If more than one BSR-learned C-RP return the same hash value derived from the BSR hash function, the BSR C-RP with the highest IP address is preferred.

### **Examples**

The following example shows how to configure the IP address of the switch on Gigabit Ethernet interface 1/0/0 to be a BSR C-RP with a hash mask length of 0 and a priority of 192:

Switch(config) # ip pim bsr-candidate GigabitEthernet1/0/1 0 192

| Command             | Description                                                       |
|---------------------|-------------------------------------------------------------------|
| ip pim rp-candidate | Configures the switch to advertise itself to the BSR as PIM C-RP. |

# ip pim dm-fallback

To enable Protocol Independent Multicast (PIM) dense mode (DM) fallback, use the **ip pim dm-fallback** command in global configuration mode. To prevent PIM dense mode fallback, use the **no** form of this command.

ip pim dm-fallback

no ip pim dm-fallback

### **Syntax Description**

This command has no arguments or keywords.

### **Command Default**

PIM dense mode fallback is enabled for all interfaces on the switch that are configured with either the **ip pim dense-mode** or **ip pim sparse-dense-mode** commands.

### **Command Modes**

Global configuration

### **Command History**

| Release              | Modification                 |
|----------------------|------------------------------|
| Cisco IOS 15.0(2)EX1 | This command was introduced. |

### **Usage Guidelines**

If you use IP multicast in mission-critical networks, you should avoid the use of PIM-DM (dense mode).

Dense mode fallback describes the event of the PIM mode changing (falling back) from sparse mode (which requires an RP) to dense mode (which does not use an RP). Dense mode fallback occurs when RP information is lost.

If all interfaces are configured with the **ip pim sparse-mode** command, there is no dense mode fallback because dense mode groups cannot be created over interfaces configured for sparse mode.

Use the **no ip pim dm-fallback** command to disable PIM-DM flooding on sparse-dense interfaces.

### Cause and Effect of Dense Mode Fallback

PIM determines whether a multicast group operates in PIM-DM or PIM-SM mode based solely on the existence of RP information in the group-to-RP mapping cache. If Auto-RP is configured or a bootstrap router (BSR) is used to distribute RP information, there is a risk that RP information can be lost if all RPs, Auto-RP, or the BSR for a group fails due to network congestion. This failure can lead to the network either partially or fully falling back into PIM-DM.

If a network falls back into PIM-DM and AutoRP or BSR is being used, dense mode flooding will occur. Switches that lose RP information will fallback into dense mode and any new states that must be created for the failed group will be created in dense mode.

**Effects of Preventing Dense Mode Fallback** 

Prior to the introduction of PIM-DM fallback prevention, all multicast groups without a group-to-RP mapping would be treated as dense mode.

With the introduction of PIM-DM fallback prevention, the PIM-DM fallback behavior has been changed to prevent dense mode flooding. By default, if all of the interfaces are configured to operate in PIM sparse mode (using the **ip pim sparse-mode** command), there is no need to configure the **no ip pim dm-fallback** command (that is, the PIM-DM fallback behavior is enabled by default). If any interfaces are not configured using the **ip pim sparse-mode** command (for example, using the **ip pim sparse-dense-mode** command), then the PIM-DM fallback behavior can be explicitly disabled using the **no ip pim dm-fallback** command.

When the **no ip pim dm-fallback** command is configured or when **ip pim sparse-mode** is configured on all interfaces, any existing groups running in sparse mode will continue to operate in sparse mode but will use an RP address set to 0.0.0.0. Multicast entries with an RP address set to 0.0.0.0 will exhibit the following behavior:

- Existing (S, G) states will be maintained.
- No PIM Join or Prune messages for (\*, G) or (S, G, RPbit) are sent.
- Received (\*, G) or (S, G, RPbit) Joins or Prune messages are ignored.
- Received registers are answered with register stop.
- · Asserts are unchanged.
- The (\*, G) outgoing interface list (olist) is maintained only for the Internet Group Management Protocol (IGMP) state.
- Multicast Source Discovery Protocol (MSDP) source active (SA) messages for RP 0.0.0.0 groups are still accepted and forwarded.

### **Examples**

The following example shows how to disable PIM-DM fallback:

Switch(config) # no ip pim dm-fallback

# ip pim rp-candidate

To configure the switch to advertise itself to the BSR as a Protocol Independent Multicast (PIM) Version 2 (PIMv2) candidate rendezvous point (C-RP), use the **ip pim rp-candidate** command in global configuration mode. To remove this switch as a C-RP, use the **no** form of this command.

ip pim [vrf vrf-name] rp-candidate interface-id [group-list access-list-number]
no ip pim [vrf vrf-name] rp-candidate interface-id [group-list access-list-number]

### **Syntax Description**

| vrf vrf-name                     | (Optional) Configures the switch to advertise itself to the BSR as PIMv2 C-RP for the Multicast Virtual Private Network (MVPN) routing and forwarding (MVRF) instance specified for the vrf-name argument. |
|----------------------------------|----------------------------------------------------------------------------------------------------|
| interface-id                     | ID of the interface whose associated IP address is advertised as a candidate RP address. Valid interfaces include physical ports, port channels, and VLANs.                                                |
| group-list<br>access-list-number | (Optional) Specifies the standard IP access list number that defines the group prefixes that are advertised in association with the RP address.                                                            |

### **Command Default**

The switch is not configured to announce itself to the BSR as a PIMv2 C-RP.

### **Command Modes**

Global configuration

### **Command History**

| Release              | Modification                 |
|----------------------|------------------------------|
| Cisco IOS 15.0(2)EX1 | This command was introduced. |

### **Usage Guidelines**

Use this command to configure the switch to send PIMv2 messages so that it advertises itself as a candidate RP to the BSR.

This command should be configured on backbone switches that have good connectivity to all parts of the PIM domain

The IP address associated with the interface specified by *interface-id* will be advertised as the C-RP address.

The interface specified for this command must be enabled for Protocol Independent Multicast (PIM) using the **ip pim** command.

If the optional **group-list** keyword and *access-list-number* argument are configured, the group prefixes defined by the standard IP access list will also be advertised in association with the RP address.

### **Examples**

The following example shows how to configure the switch to advertise itself as a C-RP to the BSR in its PIM domain. The standard access list number 4 specifies the group prefix associated with the RP that has the address identified by Gigabit Ethernet interface 1/0/1.

Switch(config)# ip pim rp-candidate GigabitEthernet1/0/1 group-list 4

| Command              | Description                                |
|----------------------|--------------------------------------------|
| ip pim bsr-candidate | Configures a switch to be a candidate BSR. |

# ip pim send-rp-announce

To use Auto-RP to configure groups for which the switch will act as a rendezvous point (RP), use the **ip pim send-rp-announce** command in global configuration mode. To unconfigure this switch as an RP, use the **no** form of this command.

**ip pim [vrf** vrf-name] **send-rp-announce** interface-id **scope** ttl-value [**group-list** access-list-number] [**interval** seconds]

no ip pim [vrf vrf-name] send-rp-announce interface-id

### **Syntax Description**

| vrf vrf-name                     | (Optional) Uses Auto-RP to configure groups for which the switch will act as a rendezvous point (RP) for the <i>vrf-name</i> argument.                                                                                                    |
|----------------------------------|----------------------------------------------------------------------------------------------------|
| interface-id                     | Enter the interface ID of the interface that identifies the RP address. Valid interfaces include physical ports, port channels, and VLANs.                                                                                                    |
| scope ttl-value                  | Specifies the time-to-live (TTL) value in hops that limits the number of Auto-RP announcements. Enter a hop count that is high enough so that the RP-announce messages reach all mapping agents in the network. There is no default setting. The range is 1 to 255.   |
| group-list<br>access-list-number | (Optional) Specifies the standard IP access list number that defines the group prefixes that are advertised in association with the RP address. Enter an IP standard access list number from 1 to 99. If no access list is configured, the RP is used for all groups. |
| interval seconds                 | (Optional) Specifies the interval between RP announcements in seconds. The total holdtime of the RP announcements is automatically set to three times the value of the interval. The default interval is 60 seconds. The range is 1 to 16383.                         |

### **Command Default**

Auto-RP is disabled.

### **Command Modes**

Global configuration

### **Command History**

| Release              | Modification                 |
|----------------------|------------------------------|
| Cisco IOS 15.0(2)EX1 | This command was introduced. |

### **Usage Guidelines**

Enter this command on the switch that you want to be an RP. When you are using Auto-RP to distribute group-to-RP mappings, this command causes the router to send an Auto-RP announcement message to the

well-known group CISCO-RP-ANNOUNCE (224.0.1.39). This message announces the router as a candidate RP for the groups in the range described by the access list.

### **Examples**

The following example shows how to configure the switch to send RP announcements out all Protocol Independent Multicast (PIM)-enabled interfaces for a maximum of 31 hops. The IP address by which the switch wants to be identified as RP is the IP address associated with Gigabit Ethernet interface 1/0/1 at an interval of 120 seconds:

Switch(config) # ip pim send-rp-announce GigabitEthernet1/0/1 scope 31 group-list 5 interval
120

| Command             | Description                                                       |
|---------------------|-------------------------------------------------------------------|
| ip pim rp-candidate | Configures the switch to advertise itself to the BSR as PIM C-RP. |

# ip pim spt-threshold

To specify the threshold that must be reached before moving to shortest-path tree (spt), use the **ip pim spt-threshold** command in global configuration mode. To remove the threshold, use the **no** form of this command.

ip pim {kbps | infinity} [group-list access-list]
no ip pim {kbps | infinity} [group-list access-list]

#### **Syntax Description**

| kbps                   | 0 is the only valid entry even though the range is 0 to 4294967. A 0 entry always switches to the source-tree.                                                                                                    |
|------------------------|----------------------------------------------------------------------------------------------------|
| infinity               | Specifies that all sources for the specified group use the shared tree, never switching to the source tree.                                                                                                    |
| group-list access-list | (Optional) For <i>access-list</i> , specify an access list number or a specific access list you have created by name. If the value is 0 or if the <b>group-list</b> option is not used, the threshold applies to all groups. |

#### **Command Default**

Switches to the PIM shortest-path tree (spt).

#### **Command Modes**

Global configuration

## **Command History**

| Release              | Modification                 |
|----------------------|------------------------------|
| Cisco IOS 15.0(2)EX1 | This command was introduced. |

# **Usage Guidelines**

None

# **Examples**

The following example makes all sources for access list 16 use the shared tree:

Switch(config)# ip pim spt-threshold infinity group-list 16

# mrinfo

To query which neighboring multicast routers or multilayer switches are acting as peers, use the **mrinfo** command in user EXEC or privileged EXEC mode.

**mrinfo** [vrf route-name] [hostname | address][interface-id]

#### **Syntax Description**

| vrf route-name     | (Optional) Specifies the VPN routing or forwarding instance.                                                                                             |  |
|--------------------|----------------------------------------------------------------------------------------------------|--|
| hostname   address | (Optional) The Domain Name System (DNS) name or IP address of the multicast router or multilayer switch to query. If omitted, the switch queries itself. |  |
| interface-id       | Specifies the interface ID.                                                                                                    |  |

#### **Command Default**

The command is disabled.

#### **Command Modes**

User EXEC

Privileged EXEC

#### **Command History**

| Release              | Modification                 |
|----------------------|------------------------------|
| Cisco IOS 15.0(2)EX1 | This command was introduced. |

#### **Usage Guidelines**

The **mrinfo** command is the original tool of the multicast backbone (MBONE) to determine which neighboring multicast routers or switches are peering with multicast routers or switches. Cisco routers have supported responding to mrinfo requests since Cisco IOS Release 10.2.

You can query a multicast router or multilayer switch using the **mrinfo** command. The output format is identical to the multicast routed version of the Distance Vector Multicast Routing Protocol (DVMRP). (The mrouted software is the UNIX software that implements DVMRP.)

#### **Examples**

The following is sample output from the **mrinfo** command:

```
Switch# mrinfo
vrf 192.0.1.0
192.31.7.37 (barrnet-gw.cisco.com) [version cisco 11.1] [flags: PMSA]:
192.31.7.37 -> 192.31.7.34 (sj-wall-2.cisco.com) [1/0/pim]
192.31.7.37 -> 192.31.7.47 (dirtylab-gw-2.cisco.com) [1/0/pim]
192.31.7.37 -> 192.31.7.44 (dirtylab-gw-1.cisco.com) [1/0/pim]
```

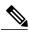

Note

The flags indicate the following:

- P: prune-capable
- M: mtrace-capable
- S: Simple Network Management Protocol (SNMP)-capable
- A: Auto-Rendezvous Point (RP)-capable

# mvr (global configuration)

To enable the multicast VLAN registration (MVR) feature on the switch, use the **mvr** global configuration command without keywords on the switch stack or on a standalone switch. To return to the default settings, use the **no** form of this command.

mvr [group ip-address [count] | mode [compatible | dynamic] | querytime value | vlan vlan-id]
no mvr [group ip-address [count] | mode [compatible | dynamic] | querytime value | vlan vlan-id]

#### **Syntax Description**

| (Optional) Statically configures an MVR group IP multicast address on the switch.                                                                                                    |
|----------------------------------------------------------------------------------------------------|
| Use the <b>no</b> form of this command to remove a statically configured IP multicast address or contiguous addresses or, when no IP address is entered, to remove all statically configured MVR IP multicast addresses.                                                                                                    |
| (Optional) Multiple contiguous MVR group addresses. The range is 1 to 256; the default is 0.                                                                                                    |
| (Optional) Specifies the MVR mode of operation.                                                                                                    |
| The default is compatible mode.                                                                                                    |
| (Optional) Sets MVR mode to provide compatibility with Catalyst 2900 XL and Catalyst 3500 XL switches. This mode does not allow dynamic membership joins on source ports.                                                                                                    |
| (Optional) Sets MVR mode to allow dynamic MVR membership on source ports.                                                                                                    |
| (Optional) Sets the maximum time to wait for IGMP report memberships on a receiver port. This time applies only to receiver-port leave processing. When an IGMP query is sent from a receiver port, the switch waits for the default or configured MVR querytime for an IGMP group membership report before removing the port from multicast group membership. |
| The value is the response time in units of tenths of a second. The range is 1 to 100; the default is 5 tenths or one-half second.                                                                                                    |
| Use the <b>no</b> form of the command to return to the default setting.                                                                                                    |
| (Optional) Specifies the VLAN on which MVR multicast data is expected to be received. This is also the VLAN to which all the source ports belong. The range is 1 to 4094; the default is VLAN 1.                                                                                                    |
|                                                                                                    |

#### **Command Default**

MVR is disabled by default.

The default MVR **mode** is compatible mode.

No IP multicast addresses are configured on the switch by default.

The default **group** *ip-address count* is 0.

The default query response time is five-tenths or one-half second.

The default multicast VLAN for MVR is VLAN 1.

#### **Command Modes**

Global configuration

#### **Command History**

| Release              | Modification                 |
|----------------------|------------------------------|
| Cisco IOS 15.0(2)EX1 | This command was introduced. |

#### **Usage Guidelines**

A maximum of 256 MVR multicast groups can be configured on a switch.

Use the command with keywords to set the MVR mode for a switch, configure the MVR IP multicast address, set the maximum time to wait for a query reply before removing a port from group membership, and to specify the MVR multicast VLAN.

Use the **mvr group** command to statically set up all the IP multicast addresses that will take part in MVR. Any multicast data sent to a configured multicast address is sent to all the source ports on the switch and to all receiver ports that have registered to receive data on that IP multicast address.

MVR supports aliased IP multicast addresses on the switch. However, if the switch is interoperating with Catalyst 3550 or Catalyst 3500 XL switches, you should not configure IP addresses that alias between themselves or with the reserved IP multicast addresses (in the range 224.0.0.xxx).

The mvr querytime command applies only to receiver ports.

If the switch MVR is interoperating with Catalyst 2900 XL or Catalyst 3500 XL switches, set the multicast mode to compatible.

When operating in compatible mode, MVR does not support IGMP dynamic joins on MVR source ports.

MVR can coexist with IGMP snooping on a switch.

Multicast routing and MVR cannot coexist on a switch. If you enable multicast routing and a multicast routing protocol while MVR is enabled, MVR is disabled and a warning message appears. If you try to enable MVR while multicast routing and a multicast routing protocol are enabled, the operation to enable MVR is cancelled with an error message.

#### **Examples**

This example shows how to enable MVR:

Switch(config)# mvr

Use the **show mvr** privileged EXEC command to display the current setting for maximum multicast groups.

This example shows how to configure 228.1.23.4 as an IP multicast address:

Switch (config) # mvr group 228.1.23.4

This example shows how to configure ten contiguous IP multicast groups with multicast addresses from 228.1.23.1 to 228.1.23.10:

```
Switch(config)# mvr group 228.1.23.1 10
```

Use the **show mvr members** privileged EXEC command to display the IP multicast group addresses configured on the switch.

This example shows how to set the maximum query response time as one second (10 tenths):

```
Switch(config)# mvr querytime 10
```

This example shows how to set VLAN 2 as the multicast VLAN:

```
Switch(config) # mvr vlan 2
```

You can verify your settings by entering the show mvr privileged EXEC command.

# mvr (interface configuration)

To statically assign a port to an IP multicast VLAN and IP address, use the **mvr** interface configuration command on the switch stack or on a standalone switch. To return to the default settings, use the **no** form of this command.

mvr [immediate | type {receiver | source} | vlan vlan-id group [ip-address]]
no mvr [immediate | type | vlan vlan-id group [ip-address]]

## **Syntax Description**

| immediate          | (Optional) Enables the Immediate Leave feature of MVR on a port. Use the <b>no mvr immediate</b> command to disable the feature.                                                           |
|--------------------|----------------------------------------------------------------------------------------------------|
| type               | (Optional) Configures the port as an MVR receiver port or a source port.                                                                                                    |
|                    | The default port type is neither an MVR source nor a receiver port. The <b>no mvr type</b> command resets the port as neither a source or a receiver port.                                 |
| receiver           | Configures the port as a subscriber port that can only receive multicast data. Receiver ports cannot belong to the multicast VLAN.                                                         |
| source             | Configures the port as an uplink port that can send and receive multicast data for the configured multicast groups. All source ports on a switch belong to a single multicast VLAN.        |
| vlan vlan-id group | (Optional) Adds the port as a static member of the multicast group with the specified VLAN ID.                                                                                             |
|                    | The <b>no mvr vlan</b> <i>vlan-id</i> <b>group</b> command removes a port on a VLAN from membership in an IP multicast address group.                                                      |
| ip-address         | (Optional) Statically configures the specified MVR IP multicast group address for the specified multicast VLAN ID. This is the IP address of the multicast group that the port is joining. |

## **Command Default**

A port is configured as neither a receiver nor a source.

The Immediate Leave feature is disabled on all ports.

No receiver port is a member of any configured multicast group.

#### **Command Modes**

Interface configuration

#### **Command History**

| Release              | Modification                 |
|----------------------|------------------------------|
| Cisco IOS 15.0(2)EX1 | This command was introduced. |

### **Usage Guidelines**

Configure a port as a source port if that port should be able to both send and receive multicast data bound for the configured multicast groups. Multicast data is received on all ports configured as source ports.

Receiver ports cannot be trunk ports. Receiver ports on a switch can be in different VLANs, but should not belong to the multicast VLAN.

A port that is not taking part in MVR should not be configured as an MVR receiver port or a source port. A non-MVR port is a normal switch port, able to send and receive multicast data with normal switch behavior.

When Immediate Leave is enabled, a receiver port leaves a multicast group more quickly. Without Immediate Leave, when the switch receives an IGMP leave message from a group on a receiver port, it sends out an IGMP MAC-based query on that port and waits for IGMP group membership reports. If no reports are received in a configured time period, the receiver port is removed from multicast group membership. With Immediate Leave, an IGMP MAC-based query is not sent from the receiver port on which the IGMP leave was received. As soon as the leave message is received, the receiver port is removed from multicast group membership, which speeds up leave latency.

The Immediate Leave feature should be enabled only on receiver ports to which a single receiver device is connected.

The **mvr vlan group** command statically configures ports to receive multicast traffic sent to the IP multicast address. A port statically configured as a member of group remains a member of the group until statically removed. In compatible mode, this command applies only to receiver ports; in dynamic mode, it can also apply to source ports. Receiver ports can also dynamically join multicast groups by using IGMP join messages.

When operating in compatible mode, MVR does not support IGMP dynamic joins on MVR source ports.

#### **Examples**

This example shows how to configure a port as an MVR receiver port:

```
Switch(config)# interface gigabitethernet1/0/1
Switch(config-if)# mvr type receiver
```

An MVR port cannot be a private-VLAN port.

Use the **show mvr interface** privileged EXEC command to display configured receiver ports and source ports.

This example shows how to enable Immediate Leave on a port:

```
Switch(config)# interface gigabitethernet1/0/1
Switch(config-if)# mvr immediate
```

This example shows how to add a port on VLAN 1 as a static member of IP multicast group 228.1.23.4:

```
Switch(config)# interface gigabitethernet1/0/2
Switch(config-if)# mvr vlan1 group 230.1.23.4
```

You can verify your settings by entering the **show mvr members** privileged EXEC command.

# show ip igmp filter

To display Internet Group Management Protocol (IGMP) filter information, use the **show ip igmp filter** command in privileged EXEC command mode.

show ip igmp [vrf vrf-name] filter

|    | Intov | HACC | VEL    | 141 A P |
|----|-------|------|--------|---------|
| Ð١ | /ntax | DESE | . I II | JUIUI   |
| _  |       |      | I      |         |

| vrf vrf-name | (Optional) Supports the multicast VPN routing and forwarding (VRF) |
|--------------|--------------------------------------------------------------------|
|              | instance.                                                          |

Command Default

IGMP filters are enabled by default.

**Command Modes** 

Privileged EXEC

## **Command History**

| Release              | Modification                 |
|----------------------|------------------------------|
| Cisco IOS 15.0(2)EX1 | This command was introduced. |

#### **Usage Guidelines**

The **show ip igmp filter** command displays information about all filters defined on the switch.

## **Examples**

The following is sample output from the **show ip igmp filter** command:

Switch# show ip igmp filter

IGMP filter enabled

# show ip igmp profile

To display all configured Internet Group Management Protocol (IGMP) profiles or a specified IGMP profile, use the **show ip igmp profile** privileged EXEC command.

**show ip igmp** [vrf vrf-name] profile [profile number]

#### **Syntax Description**

| vrf vrf-name   | (Optional) Supports the multicast VPN routing and forwarding (VRF) instance.                                                                        |
|----------------|----------------------------------------------------------------------------------------------------|
| profile number | (Optional) The IGMP profile number to be displayed. The range is 1 to 4294967295. If no profile number is entered, all IGMP profiles are displayed. |

#### **Command Default**

IGMP profiles undefined by default.

#### **Command Modes**

Privileged EXEC

#### **Command History**

| Release              | Modification                 |
|----------------------|------------------------------|
| Cisco IOS 15.0(2)EX1 | This command was introduced. |

### **Usage Guidelines**

None

#### **Examples**

The following example shows the output of the **show ip igmp profile** privileged EXEC command for profile number 40 on the switch:

```
Switch# show ip igmp profile 40
IGMP Profile 40
    permit
    range 233.1.1.1 233.255.255.255
```

This example shows the output of the **show ip igmp profile** privileged EXEC command for all profiles configured on the switch:

```
Switch# show ip igmp profile
```

```
IGMP Profile 3
    range 230.9.9.0 230.9.9.0
IGMP Profile 4
    permit
    range 229.9.9.0 229.255.255.255
```

#### **Related Commands**

| Command         | Description                                                   |
|-----------------|---------------------------------------------------------------|
| ip igmp profile | Configures and enters IGMP Filter Profile configuration mode. |

# show ip igmp snooping

To display the Internet Group Management Protocol (IGMP) snooping configuration of the switch or the VLAN, use the **show ip igmp snooping** command in user or privileged EXEC command mode.

show ip igmp snooping [groups | mrouter | querier] [vlan vlan-id] [detail]

#### **Syntax Description**

| groups       | (Optional) Displays the IGMP snooping multicast table.                                |
|--------------|---------------------------------------------------------------------------------------|
| mrouter      | (Optional) Displays the IGMP snooping multicast router ports.                         |
| querier      | (Optional) Displays the configuration and operation information for the IGMP querier. |
| vlan vlan-id | (Optional) Specifies a VLAN; the range is 1 to 1001 and 1006 to 4094.                 |
| detail       | (Optional) Displays operational state information.                                    |

#### **Command Default**

None

#### **Command Modes**

User EXEC

Privileged EXEC

### **Command History**

| Release              | Modification                 |
|----------------------|------------------------------|
| Cisco IOS 15.0(2)EX1 | This command was introduced. |

#### **Usage Guidelines**

Use this command to display snooping configuration for the switch or for a specific VLAN.

 $VLAN\,IDs\,1002\,to\,1005\,are\,reserved\,for\,Token\,Ring\,and\,FDDI\,VLANs\,and\,cannot\,be\,used\,in\,IGMP\,snooping.$ 

Expressions are case sensitive. For example, if you enter | exclude output, the lines that contain output do not appear, but the lines that contain Output appear.

#### **Examples**

This is an example of output from the **show ip igmp snooping vlan 1** command. It shows snooping characteristics for a specific VLAN:

Switch# show ip igmp snooping vlan 1

Global IGMP Snooping configuration:

```
TCN solicit query
                           : Disabled
TCN flood query count
                           : 2
Last member query count : 2
Last member query : 2
Last member query interval : 1000
Vlan 1:
IGMP snooping
                                 : Enabled
IGMPv2 immediate leave
                                 : Disabled
Multicast router learning mode
                                  : pim-dvmrp
CGMP interoperability mode
                                 : IGMP_ONLY
Last member query count
                                  : 2
                                  : 2
                                  : 1000
Last member query interval
```

This is an example of output from the **show ip igmp snooping** command. It displays snooping characteristics for all VLANs on the switch:

```
Switch# show ip igmp snooping
Global IGMP Snooping configuration:
                              : Enabled
IGMP snooping
Report suppression : Enabled TCN solicit query : Enabled
: Enabled
: Disabled
TCN flood query count
: 2
Robustness variable
: 2
Last member query count
: 2
Last member giery into
Last member query interval : 1000
Vlan 1:
IGMP snooping
                                       : Enabled
IGMPv2 immediate leave
                                       : Disabled
                                     : pim-dvmrp
: IGMP_ONLY
Multicast router learning mode
CGMP interoperability mode
Last member query count
                                      : 2
                                       : 2
Last member query interval
                                      : 1000
Vlan 2:
-----
                                     : Enabled
IGMPv2 immediate leave
IGMP snooping
                                   : Disabled : pim-dvmrp
                                       : Disabled
Multicast router learning mode
CGMP interoperability mode
                                     : IGMP_ONLY
                                       : 2
Robustness variable
Last member query count
                                      : 2
Last member query interval
                                     : 1000
<output truncated>
```

#### **Related Commands**

| Command                       | Description                                                                |
|-------------------------------|----------------------------------------------------------------------------|
| ip igmp snooping              | Enables IGMP snooping.                                                     |
| show ip igmp snooping groups  | Displays the IGMP snooping multicast table.                                |
| show ip igmp snooping mrouter | Displays the IGMP snooping multicast router ports.                         |
| show ip igmp snooping querier | Displays the configuration and operation information for the IGMP querier. |

# show ip igmp snooping groups

To display the Internet Group Management Protocol (IGMP) snooping multicast table for the switch or the multicast information, use the **show ip igmp snooping groups** privileged EXEC command.

show ip igmp snooping groups [vlan vlan-id] [ [dynamic | user ] [count] | ip address]

#### **Syntax Description**

| vlan vlan-id | (Optional) Specifies a VLAN; the range is 1 to 1001 and 1006 to 4094. Use this option to display the multicast table for a specified multicast VLAN or specific multicast information. |
|--------------|----------------------------------------------------------------------------------------------------|
| dynamic      | (Optional) Displays IGMP Snooping learned group information.                                                                                                    |
| user         | (Optional) Displays user configured group information.                                                                                                    |
| count        | (Optional) Displays the total number of entries for the specified command options instead of the actual entries.                                                                       |
| ip_address   | (Optional) Characteristics of the multicast group with the specified group IP address.                                                                                                 |

#### **Command Modes**

Privileged EXEC

User EXEC

#### **Command History**

| Release              | Modification                 |
|----------------------|------------------------------|
| Cisco IOS 15.0(2)EX1 | This command was introduced. |

# **Usage Guidelines**

Use this command to display multicast information or the multicast table.

Expressions are case sensitive. For example, if you enter | exclude output, the lines that contain output do not appear, but the lines that contain Output appear.

### **Examples**

This is an example of output from the **show ip igmp snooping groups** command without any keywords. It displays the multicast table for the switch:

| Switch# | show | iр | igmp | snooping | groups |
|---------|------|----|------|----------|--------|
|---------|------|----|------|----------|--------|

| Vlan | Group                  | Type         | Version | Port List            |
|------|------------------------|--------------|---------|----------------------|
| 1    | 224.1.4.4<br>224.1.4.5 | igmp<br>igmp |         | Gi1/0/11<br>Gi1/0/11 |
| 2    | 224.0.1.40             | igmp         | v2      | Gi1/0/15             |
| 104  | 224.1.4.2              | igmp         | v2      | Gi2/0/1, Gi2/0/2     |
| 104  | 224.1.4.3              | iamp         | v2      | Gi2/0/1. Gi2/0/2     |

This is an example of output from the **show ip igmp snooping groups count** command. It displays the total number of multicast groups on the switch:

```
Switch# show ip igmp snooping groups count Total number of multicast groups: 2
```

This is an example of output from the **show ip igmp snooping groups vlan vlan-id ip-address** command. It shows the entries for the group with the specified IP address:

| Switch#<br>Vlan | show ip igmp<br>Group | <pre>snooping groups Type</pre> |    | 224.1.4.2<br>Port List |
|-----------------|-----------------------|---------------------------------|----|------------------------|
| 104             | 224.1.4.2             | <br>igmp                        | v2 | Gi2/0/1, Gi1/0/15      |

#### **Related Commands**

| Command               | Description                            |
|-----------------------|----------------------------------------|
| ip igmp snooping      | Enables IGMP snooping.                 |
| show ip igmp snooping | Displays IGMP snooping configurations. |

# show ip igmp snooping igmpv2-tracking

To display group and IP address entries, use the **show ip igmp snooping igmpv2-tracking** command in privileged EXEC mode.

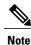

The command displays group and IP address entries only for wireless multicast IGMP joins and not for wired joins. This command also displays output only if wireless multicast is enabled.

show ip igmp snooping igmpv2-tracking

**Syntax Description** 

This command has no arguments or keywords.

**Command Default** 

None

**Command Modes** 

Privileged EXEC

## **Command History**

| Release              | Modification                 |
|----------------------|------------------------------|
| Cisco IOS 15.0(2)EX1 | This command was introduced. |

### **Usage Guidelines**

The command displays group and IP address entries only for wireless multicast IGMP joins and not for wired joins. This command also displays output only if wireless multicast is enabled.

# show ip igmp snooping mrouter

To display the Internet Group Management Protocol (IGMP) snooping dynamically learned and manually configured multicast router ports for the switch or for the specified multicast VLAN, use the **show ip igmp snooping mrouter** privileged EXEC command.

show ip igmp snooping mrouter [vlan vlan-id]

#### **Syntax Description**

| vlan vlan-id | (Optional) Specifies a VLAN; the range is | 1 to 1001 and 1006 to 4094. |
|--------------|-------------------------------------------|-----------------------------|
|--------------|-------------------------------------------|-----------------------------|

#### **Command Modes**

User EXEC

Privileged EXEC

#### **Command History**

| Release              | Modification                 |
|----------------------|------------------------------|
| Cisco IOS 15.0(2)EX1 | This command was introduced. |

#### **Usage Guidelines**

Use this command to display multicast router ports on the switch or for a specific VLAN.

VLAN IDs 1002 to 1005 are reserved for Token Ring and FDDI VLANs and cannot be used in IGMP snooping.

When multicast VLAN registration (MVR) is enabled, the **show ip igmp snooping mrouter** command displays MVR multicast router information and IGMP snooping information.

Expressions are case sensitive. For example, if you enter | exclude output, the lines that contain output do not appear, but the lines that contain Output appear.

#### **Examples**

This is an example of output from the **show ip igmp snooping mrouter** command. It shows how to display multicast router ports on the switch:

```
Switch# show ip igmp snooping mrouter
Vlan ports
----
1 Gi2/0/1(dynamic)
```

#### **Related Commands**

| Command                      | Description                                 |
|------------------------------|---------------------------------------------|
| ip igmp snooping             | Enables IGMP snooping.                      |
| show ip igmp snooping        | Displays IGMP snooping configurations.      |
| show ip igmp snooping groups | Displays the IGMP snooping multicast table. |

# show ip igmp snooping querier

To display the configuration and operation information for the IGMP querier configured on a switch, use the **show ip igmp snooping querier** user EXEC command.

show ip igmp snooping querier [vlan vlan-id] [detail]

#### **Syntax Description**

| vlan vlan-id | (Optional) Specifies a VLAN; the range is 1 to 1001 and 1006 to 4094. |
|--------------|-----------------------------------------------------------------------|
| detail       | (Optional) Displays detailed IGMP querier information.                |

#### **Command Modes**

User EXEC

Privileged EXEC

#### **Command History**

| Release              | Modification                 |
|----------------------|------------------------------|
| Cisco IOS 15.0(2)EX1 | This command was introduced. |

#### **Usage Guidelines**

Use the **show ip igmp snooping querier** command to display the IGMP version and the IP address of a detected device, also called a querier, that sends IGMP query messages. A subnet can have multiple multicast routers but has only one IGMP querier. In a subnet running IGMPv2, one of the multicast routers is elected as the querier. The querier can be a Layer 3 switch.

The **show ip igmp snooping querier** command output also shows the VLAN and the interface on which the querier was detected. If the querier is the switch, the output shows the Port field as Router. If the querier is a router, the output shows the port number on which the querier is learned in the Port field.

The **show ip igmp snooping querier detail** user EXEC command is similar to the **show ip igmp snooping querier** command. However, the **show ip igmp snooping querier** command displays only the device IP address most recently detected by the switch querier.

The **show ip igmp snooping querier detail** command displays the device IP address most recently detected by the switch querier and this additional information:

- The elected IGMP querier in the VLAN
- The configuration and operational information pertaining to the switch querier (if any) that is configured in the VLAN

Expressions are case sensitive. For example, if you enter | exclude output, the lines that contain output do not appear, but the lines that contain Output appear.

#### **Examples**

This is an example of output from the **show ip igmp snooping querier** command:

| Switch> | show | ip igmp  | snooping | querier |         |
|---------|------|----------|----------|---------|---------|
| Vlan    | ΙP   | Address  | IGMP     | Version | Port    |
|         |      |          |          |         |         |
| 1       | 172  | 2.20.50. | 11 v3    |         | Gi1/0/1 |
| 2       | 172  | 2.20.40. | 20 v2    |         | Router  |

This is an example of output from the **show ip igmp snooping querier detail** command:

```
Switch> show ip igmp snooping querier detail
Vlan
         IP Address
                        IGMP Version Port
       1.1.1.1 v2 Fa8/0
                                         Fa8/0/1
Global IGMP switch querier status
_____
admin state
                               : Enabled
admin version
source IP address
                               : 0.0.0.0
query-interval (sec)
max-response-time (sec) : 60
querier-timeout (sec) : 10
querier-timeout (sec) : 12
tcn query count : 2
tcn query interval (sec) : 10
                               : 120
Vlan 1: IGMP switch querier status
______
elected querier is 1.1.1.1 on port Fa8/0/1
admin state
                              : Enabled
admin version
source IP address : 10.
query-interval (sec) : 60
max-response-time (sec) : 10

timeout (sec) : 120
                                : 10.1.1.65
querier-timeout (sec)
ton query interval (sec) : 10
operational state : Non-Querier
operational version : 2
tcn query pending count
                               : 0
```

# **Related Commands**

| Command                  | Description                                 |
|--------------------------|---------------------------------------------|
| ip igmp snooping         | Enables IGMP snooping.                      |
| ip igmp snooping querier | Globally enables the IGMP querier function. |
| show ip igmp snooping    | Displays IGMP snooping configurations.      |

# show ip pim all-vrfs tunnel

To display information about the Protocol Independent Multicast (PIM) register encapsulation and decapsulation tunnels for all VRFs, use the **show ip pim all-vrfs tunnel** command in privileged EXEC mode.

**show ip pim all-vrfs tunnel** [verbose | Tunnel tunnel-interface-number]

#### **Syntax Description**

| verbose                        | (Optional) Provides additional information, such as the MAC encapsulation header and platform-specific information.  |
|--------------------------------|----------------------------------------------------------------------------------------------------|
| Tunnel tunnel-interface-number | (Optional) Displays tunnel information for a specific tunnel interface specified by <i>tunnel-interface-number</i> . |

#### **Command Default**

Displays tunnel information for all VRFs on all tunnel interfaces.

#### **Command Modes**

Privileged EXEC

#### **Command History**

| Release              | Modification                 |
|----------------------|------------------------------|
| Cisco IOS 15.0(2)EX1 | This command was introduced. |

#### **Usage Guidelines**

If you use the show ip pim all-vrfs tunnel command without the optional keywords, information about the PIM register encapsulation and de-encapsulation tunnel interfaces for all VRFs is displayed.

The PIM encapsulation tunnel is the register tunnel. An encapsulation tunnel is created for every known rendezvous point (RP) on every switch. The PIM decapsulation tunnel is the register decapsulation tunnel. A decapsulation tunnel is created on the RP for the address that is configured to be the RP address.

# show ip pim autorp

To display global information about auto-rp, use the **show ip pim autorp** command in privileged EXEC mode.

show ip pim autorp

**Syntax Description** This command has no arguments or keywords.

**Command Default** auto-rp is enabled by default.

**Command Modes** Privileged EXEC mode

**Command History** 

| Release              | Modification                 |
|----------------------|------------------------------|
| Cisco IOS 15.0(2)EX1 | This command was introduced. |

#### **Usage Guidelines**

This command displays whether auto-rp is enabled or disabled.

#### **Examples**

The following command output displays that auto-rp is enabled:

Switch# show ip pim autorp

AutoRP Information:
AutoRP is enabled.
RP Discovery packet MTU is 0.
224.0.1.40 is joined on GigabitEthernet1/0/1.
PIM AutoRP Statistics: Sent/Received
RP Announce: 0/0, RP Discovery: 0/0

# show ip pim bsr-router

To display information related to Protocol Independent Multicast (PIM) bootstrap router (BSR) protocol processing, use the **show ip pim bsr-router** command in user EXEC or privileged EXEC mode.

show ip pim bsr-router

**Syntax Description** 

This command has no arguments or keywords.

**Command Default** 

None

**Command Modes** 

User EXEC

Privileged EXEC

#### **Command History**

| Release              | Modification                 |
|----------------------|------------------------------|
| Cisco IOS 15.0(2)EX1 | This command was introduced. |

#### **Usage Guidelines**

Like auto-rp, the BSR RP method can be configured. Once the BSR RP method is configured, entering this command will display the BSR router information.

### **Examples**

The following is sample output from the **show ip pim bsr-router** command:

Switch# show ip pim bsr-router

```
PIMv2 Bootstrap information
This system is the Bootstrap Router (BSR)
BSR address: 172.16.143.28
Uptime: 04:37:59, BSR Priority: 4, Hash mask length: 30
Next bootstrap message in 00:00:03 seconds

Next Cand_RP_advertisement in 00:00:03 seconds.
RP: 172.16.143.28(Ethernet0), Group acl: 6
```

# show ip pim tunnel

To display information about the Protocol Independent Multicast (PIM) register encapsulation and decapsulation tunnels on an interface, use the **show ip pim tunnel** command.

**show ip pim** [vrf vrf-name] tunnel [Tunnel interface-number | verbose]

#### **Syntax Description**

| vrf vrf-name            | (Optional) Specifies a virtual routing and forwarding (VRF) configuration.                                          |
|-------------------------|----------------------------------------------------------------------------------------------------|
| Tunnel interface-number | (Optional) Specifies the tunnel interface number.                                                                   |
| verbose                 | (Optional) Provides additional information, such as the MAC encapsulation header and platform-specific information. |

#### **Command Default**

None

#### **Command Modes**

Privileged EXEC

#### **Command History**

| Release              | Modification                 |
|----------------------|------------------------------|
| Cisco IOS 15.0(2)EX1 | This command was introduced. |

#### **Usage Guidelines**

Use the **show ip pim tunnel** to display information about PIM tunnel interfaces.

PIM tunnel interfaces are used by the IPv4 Multicast Forwarding Information Base (MFIB) for the PIM sparse mode (PIM-SM) registration process. Two types of PIM tunnel interfaces are used by the the IPv4 MFIB:

- A PIM encapsulation tunnel (PIM Encap Tunnel)
- A PIM decapsulation tunnel (PIM Decap Tunnel)

The PIM Encap Tunnel is dynamically created whenever a group-to-Rendezvous Point (RP) mapping is learned (via Auto-RP, bootstrap router (BSR), or static RP configuration). The PIM Encap Tunnel is used to encapsulate multicast packets sent by first-hop Designated Routers (DRs) that have directly connected sources.

Similar to the PIM Encap Tunnel, the PIM Decap Tunnel interface is dynamically created—with the exception that it is created only on the RP whenever a group-to-RP mapping is learned. The PIM Decap Tunnel interface is used by the RP to decapsulate PIM register messages.

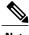

lote PIM tunnels will not appear in the running configuration.

The following syslog message will appear when a PIM tunnel interface is created:

```
\mbox{* $'LINEPROTO-5-UPDOWN: Line protocol on Interface Tunnel<interface_number>, changed state to up
```

### **Examples**

The following is sample output from the **show ip pim tunnel** taken from a RP. The output is used to verify the PIM Encap and Decap Tunnel on the RP:

```
Switch# show ip pim tunnel
```

```
Tunnel0
    Type : PIM Encap
    RP : 70.70.70.1*
    Source: 70.70.70.1

Tunnel1*
    Type : PIM Decap
    RP : 70.70.70.1*
    Source: -R2#
```

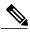

Note

The asterisk (\*) indicates that the router is the RP. The RP will always have a PIM Encap and Decap Tunnel interface.

# show myr

To display the current Multicast VLAN Registration (MVR) global parameter values, including whether or not MVR is enabled, the MVR multicast VLAN, the maximum query response time, the number of multicast groups, and the MVR mode (dynamic or compatible), use the **show mvr** privileged EXEC command without keywords.

#### show myr

#### **Syntax Description**

This command has no arguments or keywords.

#### **Command Modes**

Privileged EXEC

#### **Command History**

| Release              | Modification                 |
|----------------------|------------------------------|
| Cisco IOS 15.0(2)EX1 | This command was introduced. |

#### **Examples**

This is an example of output from the **show mvr** command:

```
Switch# show mvr
MVR Running: TRUE
MVR multicast VLAN: 1
MVR Max Multicast Groups: 256
MVR Current multicast groups: 0
MVR Global query response time: 5 (tenths of sec)
MVR Mode: compatible
```

In the preceding display, the maximum number of multicast groups is fixed at 256. The MVR mode is either compatible (for interoperability with Catalyst 2900 XL and Catalyst 3500 XL switches) or dynamic (where operation is consistent with IGMP snooping operation and dynamic MVR membership on source ports is supported).

# show myr interface

To display the Multicast VLAN Registration (MVR) receiver and source ports, use the **show mvr interface** privileged EXEC command without keywords. To display MVR parameters for a specific receiver port, use the command with keywords.

show mvr interface [interface-id [members [vlan vlan-id]]]

#### **Syntax Description**

| (Optional) Displays MVR type, status, and Immediate Leave setting for the interface.                                             |
|----------------------------------------------------------------------------------------------------|
|                                                                                                    |
| Valid interfaces include physical ports (including type, stack member (stacking-capable switches only) module, and port number). |
| (Optional) Displays all MVR groups to which the specified interface belongs.                                                     |
| (Optional) Displays all MVR group members on this VLAN. The range is 1 to 4094.                                                  |
|                                                                                                    |

#### **Command Modes**

Privileged EXEC

#### **Command History**

| Release              | Modification                 |
|----------------------|------------------------------|
| Cisco IOS 15.0(2)EX1 | This command was introduced. |

#### **Usage Guidelines**

If the entered port identification is a non-MVR port or a source port, the command returns an error message. For receiver ports, it displays the port type, per port status, and Immediate-Leave setting.

If you enter the **members** keyword, all MVR group members on the interface appear. If you enter a VLAN ID, all MVR group members in the VLAN appear.

# **Examples**

This is an example of output from the **show mvr interface** command:

| Switch# | show mvr interface |             |                 |
|---------|--------------------|-------------|-----------------|
| Port    | Type               | Status      | Immediate Leave |
|         |                    |             |                 |
| Gi1/0/1 | SOURCE             | ACTIVE/UP   | DISABLED        |
| Gi1/0/2 | RECEIVER           | ACTIVE/DOWN | DISABLED        |

In the preceding display, Status is defined as follows:

- Active means the port is part of a VLAN.
- Up/Down means that the port is forwarding/nonforwarding.

• Inactive means that the port is not yet part of any VLAN.

This is an example of output from the **show mvr interface** command for a specified port:

```
Switch# show mvr interface gigabitethernet1/0/2 Type: RECEIVER Status: ACTIVE Immediate Leave: DISABLED
```

This is an example of output from the **show mvr interface** *interface-id* **members** command:

```
Switch# show mvr interface gigabitethernet1/0/2 members
239.255.0.0
                DYNAMIC ACTIVE
239.255.0.1
                 DYNAMIC ACTIVE DYNAMIC ACTIVE
239.255.0.2
239.255.0.3
                DYNAMIC ACTIVE
239.255.0.4
                  DYNAMIC ACTIVE
239.255.0.5
                 DYNAMIC ACTIVE
239.255.0.6
239.255.0.7
                 DYNAMIC ACTIVE DYNAMIC ACTIVE
239.255.0.8
               DYNAMIC ACTIVE
239.255.0.9
                 DYNAMIC ACTIVE
```

# show mvr members

To display all receiver and source ports that are currently members of an IP multicast group, use the **show mvr members** privileged EXEC command.

**show mvr members** [ip-address] [**vlan** vlan-id]

### **Syntax Description**

| ip-address   | (Optional) The IP multicast address. If the address is entered, all receiver and source ports that are members of the multicast group appear. If no address is entered, all members of all Multicast VLAN Registration (MVR) groups are listed. If a group has no members, the group is listed as Inactive. |
|--------------|----------------------------------------------------------------------------------------------------|
| vlan vlan-id | (Optional) Displays all MVR group members on this VLAN. The range is 1 to 4094.                                                                                                    |

#### **Command Modes**

Privileged EXEC

## **Command History**

| Release              | Modification                 |
|----------------------|------------------------------|
| Cisco IOS 15.0(2)EX1 | This command was introduced. |

## **Usage Guidelines**

The **show mvr members** command applies to receiver and source ports. For MVR-compatible mode, all source ports are members of all multicast groups.

#### **Examples**

This is an example of output from the **show mvr members** command:

| Switch# show m                                  | vr members |             |            |
|-------------------------------------------------|------------|-------------|------------|
| MVR Group IP                                    | Status     | Members     |            |
|                                                 |            |             |            |
| 239.255.0.1                                     | ACTIVE     | Gi1/0/1(d), | Gi1/0/5(s) |
| 239.255.0.2                                     | INACTIVE   | None        |            |
| 239.255.0.3                                     | INACTIVE   | None        |            |
| 239.255.0.4                                     | INACTIVE   | None        |            |
| 239.255.0.5                                     | INACTIVE   | None        |            |
| 239.255.0.6                                     | INACTIVE   | None        |            |
| 239.255.0.7                                     | INACTIVE   | None        |            |
| 239.255.0.8                                     | INACTIVE   | None        |            |
| 239.255.0.9                                     | INACTIVE   | None        |            |
| 239.255.0.10                                    | INACTIVE   | None        |            |
| <pre><output pre="" truncat<=""></output></pre> | ted>       |             |            |

This is an example of output from the **show mvr members** *ip-address* command. It displays the members of the IP multicast group with that address:

```
Switch# show mvr members 239.255.0.2
239.255.003.--22 ACTIVE Gil//1(d), Gil/0/2(d), Gil/0/3(d), Gil/0/4(d), Gil/0/5(s)
```

# show platform ip multicast

To display platform-dependent IP multicast tables and other information, use the **show platform ip multicast** privileged EXEC command.

show platform ip multicast {acl-full-info | counters | groups | hardware [detail] | interfaces | locks | mdfs-routes | mroute-retry | retry | trace}

#### **Syntax Description**

| acl-full-info     | Displays IP multicast routing access control list (ACL) information, in particular the number of outgoing VLANs for which router ACLs at the output cannot be applied in hardware. |
|-------------------|----------------------------------------------------------------------------------------------------|
| counters          | Displays IP multicast counters and statistics.                                                                                                    |
| groups            | Displays IP multicast routes per group.                                                                                                    |
| hardware [detail] | Displays IP multicast routes loaded into hardware. The optional <b>detail</b> keyword is used to show port members in the destination index and route index.                       |
| interfaces        | Displays IP multicast interfaces.                                                                                                    |
| locks             | Displays IP multicast destination-index locks.                                                                                                    |
| mdfs-routes       | Displays multicast distributed fast switching (MDFS) IP multicast routes.                                                                                                    |
| mroute-retry      | Displays the IP multicast route retry queue.                                                                                                    |
| retry             | Displays the IP multicast routes in the retry queue.                                                                                                    |
| trace             | Displays the IP multicast trace buffer.                                                                                                    |

#### **Command Modes**

Privileged EXEC

## **Command History**

| Release              | Modification                 |
|----------------------|------------------------------|
| Cisco IOS 15.0(2)EX1 | This command was introduced. |

### **Usage Guidelines**

Use this command only when you are working directly with a technical support representative while troubleshooting a problem. Do not use this command unless a technical support representative asks you to do so.

# **Examples**

This example shows how to display platform IP multicast information.

Switch# show platform ip multicast

show platform ip multicast